# **Informationen zur Einrichtung und zu Funktionen**

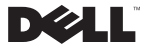

## **Anmerkungen, Vorsichtshinweise und Warnungen**

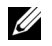

ANMERKUNG: Eine ANMERKUNG macht auf wichtige Informationen aufmerksam, mit denen Sie den Computer besser einsetzen können.

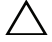

**VORSICHTSHINWEIS: Durch VORSICHTSHINWEIS werden Sie auf Gefahrenquellen hingewiesen, die Hardwareschäden oder Datenverlust zur Folge haben können, wenn die Anweisungen nicht befolgt werden.**

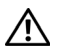

**WARNUNG: Mit WARNUNG wird auf eine potenziell gefährliche Situation hingewiesen, die zu Sachschäden, Verletzungen oder zum Tod führen könnte.**

Die in diesem Dokument enthaltenen<br>© 2009 Dell Inc. Alle Rechte vorbehalt Die in diesem Dokument enthaltenen Informationen können sich ohne vorherige Ankündigungen ändern. © 2009 Dell Inc. Alle Rechte vorbehalten.

Die Vervielfältigung dieser Materialien in jeglicher Weise ohne vorherige schriftliche Genehmigung von Dell Inc. ist strengstens untersagt.

In diesem Text verwendete Marken: *Dell*, das *DELL-*Logo und Latitude sind Marken von Dell Inc.; *Intel* ist eine eingetragene Marke und *Core* ist eine Marke der Intel Corporation in den USA und anderen Ländern.

Alle anderen in dieser Dokumentation genannten Marken und Handelsbezeichnungen sind Eigentum der entsprechenden Hersteller und Firmen. Dell Inc. erhebt keinen Anspruch auf Besitzrechte an Marken und Handelsbezeichnungen mit Ausnahme der eigenen.

# **Wissenswertes über den Computer**

### **Vorderansicht**

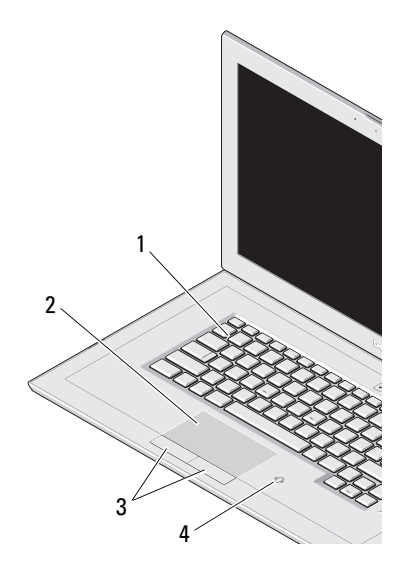

- Tastatur
- Touchpad
- Touch-Pad-Tasten (2)
- Kontaktloser Smart Card-Leser

### **Rechte Seitenansicht**

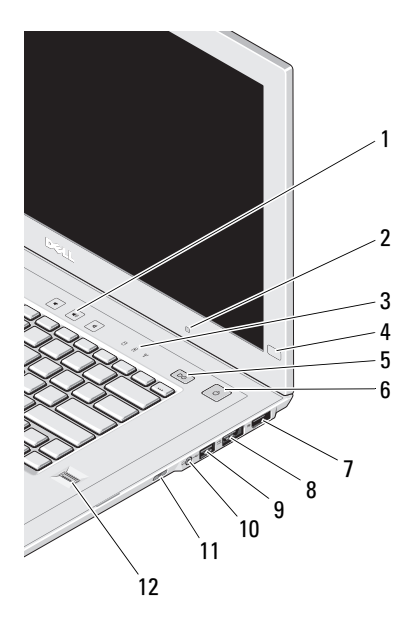

- Lautstärkeregler
- Umgebungslichtsensor
- Gerätestatusanzeigen
- Dell EdgeTouch-Steuerung
- Latitude™ On-Taste
- Betriebsschalter/Aktivitätsanzeige
- DisplayPort
- eSATA-/USB-Anschluss
- USB-Anschluss
- Audio- (Line-out) und Mikrophoneanschluss (Line-in)
- Docking-Reaktivierungsschalter
- Fingerabdruck-Lesegerät

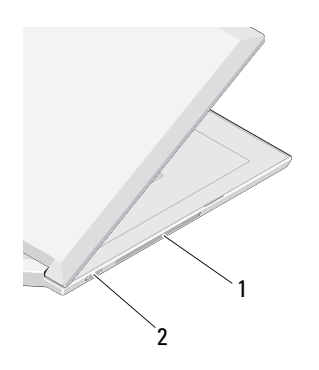

- Belüftungsöffnungen
- Wireless-Schalter

### **Linke Seitenansicht Funktionen des Displays**

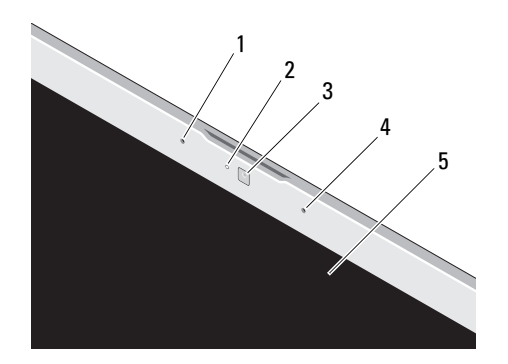

- Linkes Digital Array-Mikrofon (optional)
- Kameraaktivitätsanzeige (optional)
- Kamera (optional)
- Rechtes Digital Array-Mikrofon (optional)
- Anzeige

### **Rückansicht**

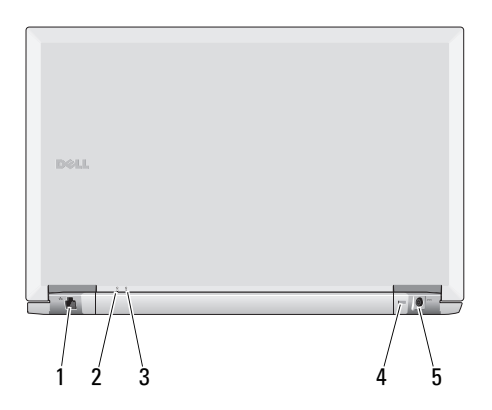

- Netzwerkanschluss
- Betriebsanzeige
- Akkuanzeige
- Sicherheitskabeleinschub
- Netzteilanschluss

# **Setup-Kurzanleitung**

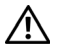

**WARNUNG: Bevor Sie gemäß den in diesem Abschnitt beschriebenen Anleitungen verfahren, lesen Sie zunächst die Sicherheitshinweise in der entsprechenden Dokumentation im Lieferumfang Ihres Computers. Weitere Informationen zu empfohlenen Vorgehensweisen finden Sie unter www.dell.com/regulatory\_compliance.**

**1** Schließen Sie den Netzadapter an den Netzadapteranschluss des tragbaren Computers und an die Steckdose an.

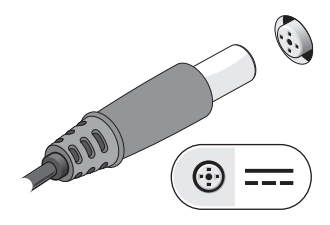

**2** Schließen Sie das Netzwerkkabel an (nicht im Lieferumfang enthalten).

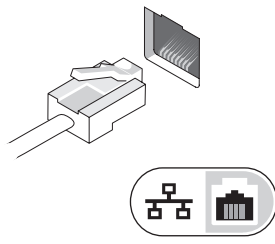

**3** Schließen Sie USB-Geräte an, zum Beispiel eine Maus oder Tastatur (optional).

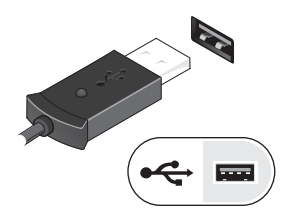

- **4** Schließen Sie Ihren Bildschirm an den DisplayPort-Anschluss an oder verwenden Sie einen DisplayPort-Adapter für VGA-, DVIoder HDMI-Schnittstellen.
- **5** Öffnen Sie den integrierten Bildschirm und drücken Sie den Betriebsschalter, um den Computer einzuschalten.

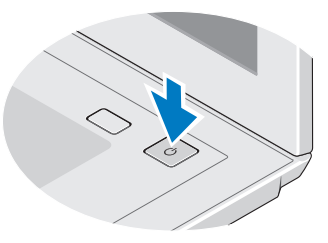

ANMERKUNG: Es wird empfohlen, dass Sie Ihren Computer mindestens einmal einschalten und herunterfahren, bevor Sie Karten installieren oder den Computer mit einem Docking- oder anderen externen Gerät wie z. B. einem Drucker verbinden.

# **Technische Daten**

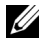

ANMERKUNG: Einige Komponenten sind möglicherweise nicht im Lieferumfang enthalten, wenn Sie diese nicht bestellt haben. Weitere Informationen zur Konfiguration Ihres Computers erhalten Sie, indem Sie auf Start→ Hilfe und Support klicken und die Option auswählen, mit der Informationen über den Computer angezeigt werden.

#### **Prozessor**

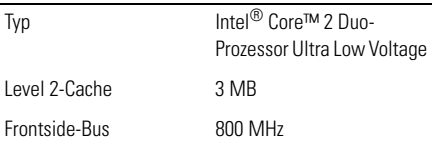

#### **Systemdaten**

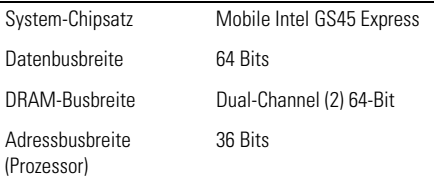

# **Video** Typ Auf der Systemplatine Datenbus

Controller

Speicher

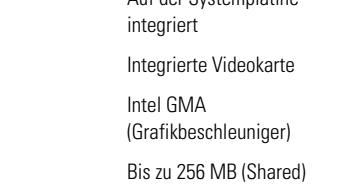

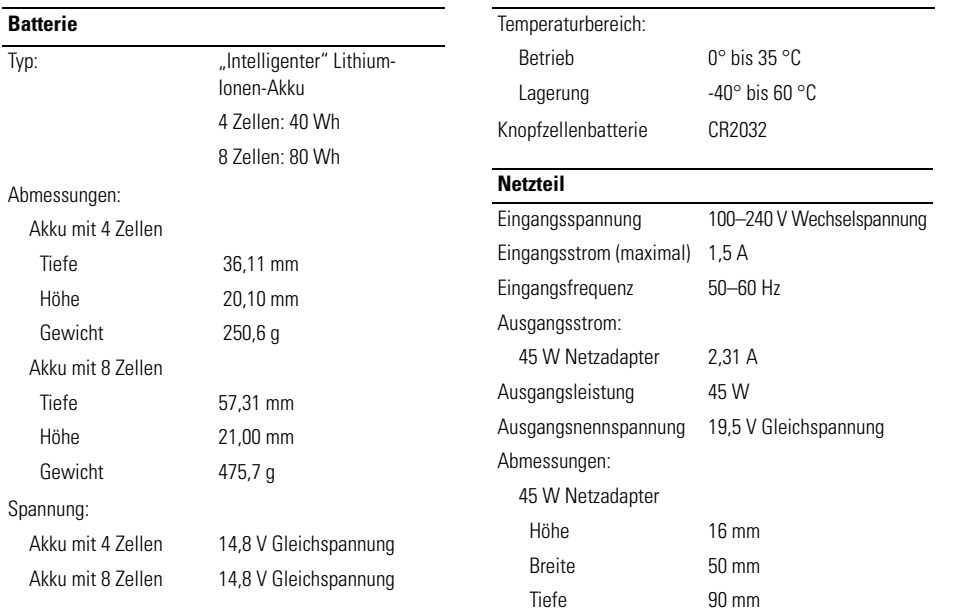

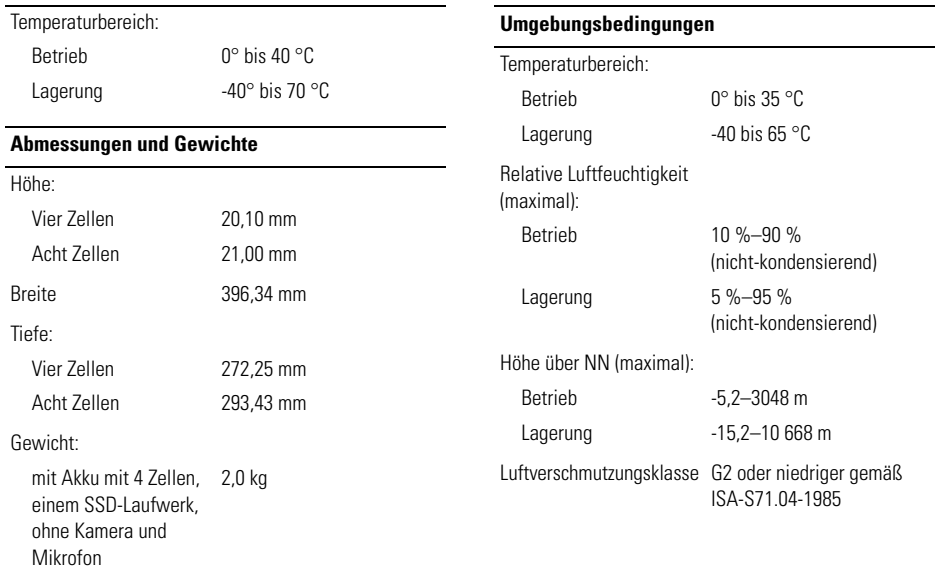

# **Informationsquellen**

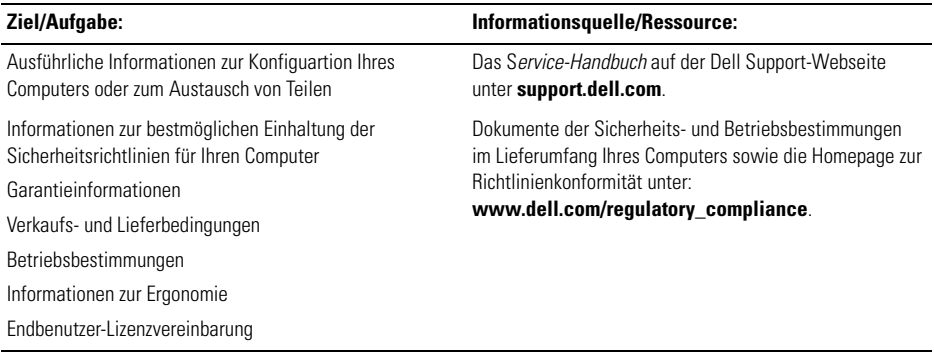